# Úvod do verzovacích systémů (informativní)

Jan Faigl

#### Katedra počítačů

Fakulta elektrotechnická České vysoké učení technické v Praze

Přednáška 12

#### A0B36PR2 – Programování 2

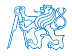

Jan Faigl, 2015 A0B36PR2 – Přednáška 12: Úvod do verzovacích systémů 1 / 61

### Přehled témat

[Základní pojmy verzování souborů](#page-2-0)

[CVS - Concurrent Version System](#page-16-0)

[SVN - Subversion – vybrané pokročilé vlastnosti](#page-18-0)

[Distribuované verzovací systémy – základní filozofie](#page-53-0)

[Verzování](#page-61-0)

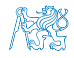

### Obsah

#### <span id="page-2-0"></span>[Základní pojmy verzování souborů](#page-2-0)

[CVS - Concurrent Version System](#page-16-0)

[SVN - Subversion – vybrané pokročilé vlastnosti](#page-18-0)

[Distribuované verzovací systémy – základní filozofie](#page-53-0)

[Verzování](#page-61-0)

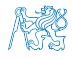

Jan Faigl, 2015 A0B36PR2 – Přednáška 12: Úvod do verzovacích systémů 3 / 61

#### Proč používat správce verzí

- Zálohování starších verzí pro .. jistotu".
- Vyzkoušení nového směru bez ztráty původní verze.
- **Jak distribuovat soubory při více** členném týmu?

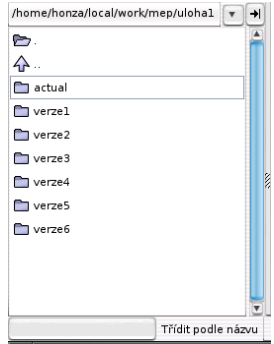

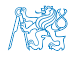

# Základní pojmy

- Správce verzí má na starosti automatické číslování verzí. Sada nástrojů pro přístup k verzovaným souborům.
- Repositář (Repository) místo, kde jsou uloženy verzované soubory.
- **Lokální kopie (Working copy) lokální kopie repositáře, resp.** konkrétní verze souborů z repositáře.
	- Uživatel pracuje s kopiemi verzovaných souborů, které modifikuje.

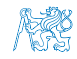

# Základní pojmy

- Správce verzí má na starosti automatické číslování verzí. Sada nástrojů pro přístup k verzovaným souborům.
- Repositář (Repository) místo, kde jsou uloženy verzované soubory.
- **Lokální kopie (Working copy) lokální kopie repositáře, resp.** konkrétní verze souborů z repositáře.
	- Uživatel pracuje s kopiemi verzovaných souborů, které modifikuje.

U konkrétních systémů verzování můžeme dále rozlišit lokální a pracovní kopii. Například subversion udržuje v pracovní kopii ještě adresář .svn, ve kterém je lokální kopie konkrétní verze repositáře, na které uživatel pracuje. Git má lokální verzi repositáře v adresáři .git.

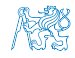

# Základní schema

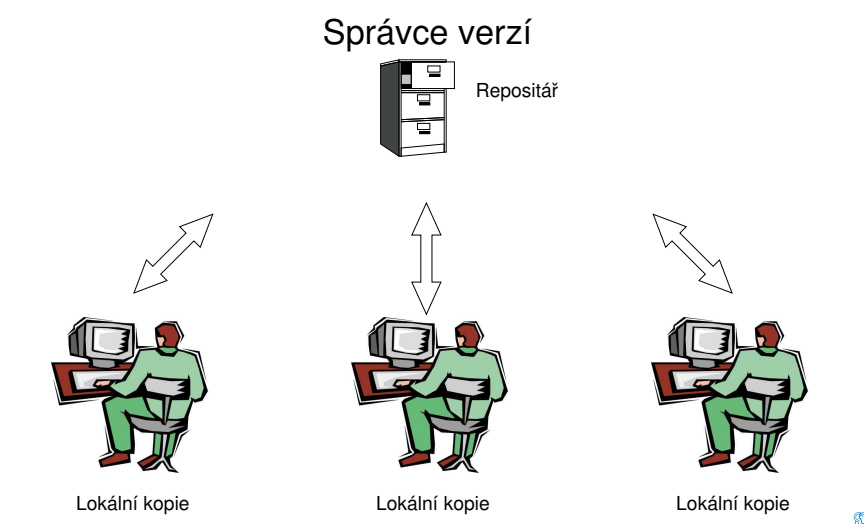

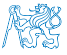

# Získání lokální kopie - checkout

- **Vytvoření lokální kopie verzovaných** souborů.
- Adresářová struktura většinou obsahuje pomocné soubory s informacemi o verzi souborů.
- Při změnách modifikujeme lokální kopii příslušné verze.

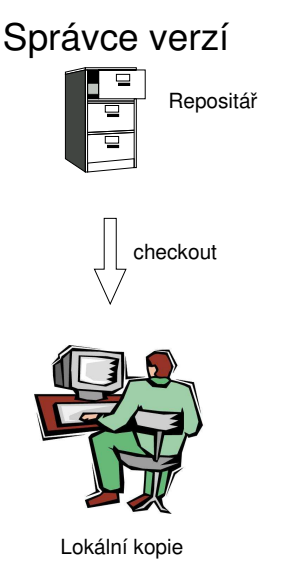

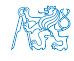

### Potvrzení změn - commit

- Žádost o přijmutí lokálních modifikací jako nové verze.
- **Správce verzí vytvoří nejbližší vyšší** verzi.
- **V** repositáři není novější verze, než lokální kopie, jinak:
	- Aktualizace lokální kopie na aktuální novou verzi.
	- Řešení konfliktů.

**Je slušné změny komentovat.** 

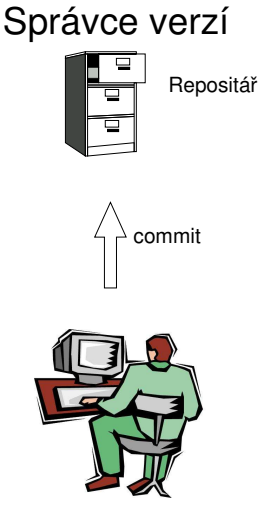

Lokální kopie

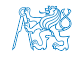

# Aktualizace - update

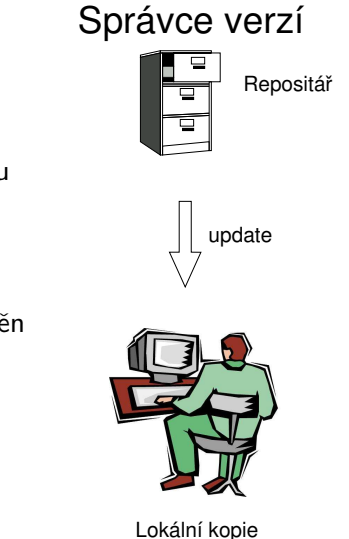

- Aktualizace lokální kopie na novou verzi.
- **Pokud** jsou změny verzovaných souborů v souladu s lokálními modifikacemi probíhá sloučení změn (merge).
- Jinak řešení konfliktů.

# Řešení konfliktů

- Správce verzí nezabraňuje vzniků konfliktů, ale nabízí nástroje pro jejich řešení.
- Konflikt vzniká převážně současnou modifikací stejného místa v souboru.
- Konfliktům lze zabránit vhodným rozčleněním projektů na moduly a případně vyhrazení práv modifikací jednotlivým vývojářům.

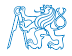

#### Sloučený soubor s konfliktem

```
1169 fprintf(stdout, "%d [%.3lf, %.3lf]\n", i,
1170 }
1171 <<<<<<< vis.cpp
1172 G=12*cities.number;
1173 //G=12.41*4+0.06;
1174 =======
1175 G=12.41*cities.number+0.06;
1176 >>>>>>> 1.12.2.48
1177 separate = false;
1178 return 0;
1179 }
1180
1181 //---------------------------------------------
1182 int CMap::coords_size(double * min_x, double * m
1183 {
```
# Vizualizace rozdílů

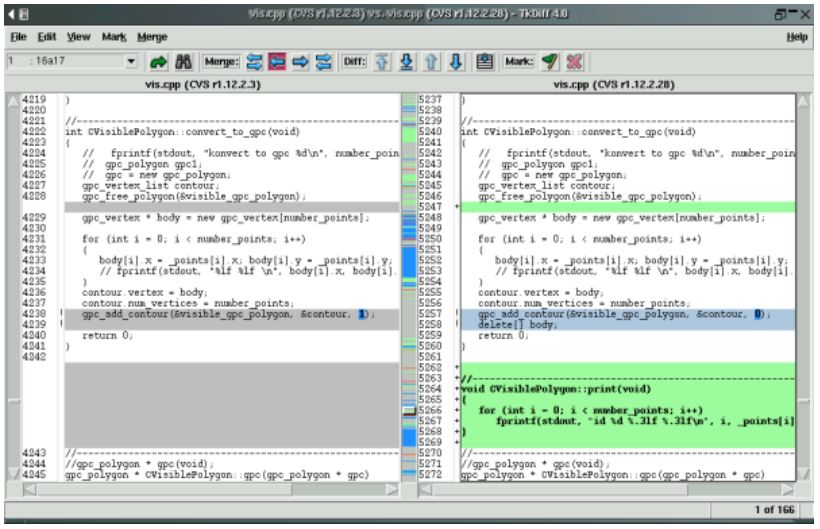

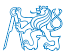

#### Značkování verzí - tag

- Správce verzí zachycuje historii vývoje jednotlivých souborů.
- Konkretní stav repositáře, lze označit (tag) např. Release 1.0.
- Tag symbolické jméno pro konkrétní verzi.
- **Pro aktuální verzi se používá značka HEAD.**

### Větve - branch

Umožňují:

- **Paralelní vývoj.**
- **Postupný přechod na novější technologie.**
- **Odzkoušení nových přístupů.**

Používané větve:

- **CURRENT, TRUNK hlavní vývojová větev.**
- STABLE stabilní vývojová větev.

Commit do STABLE větve by neměl narušit činnost ostatních vývojářů.

- Hlavní vývojová větev může být zároveň stable větví.
- S výhodou se používá slučování větví (branch merge).

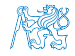

#### Příklad více větví

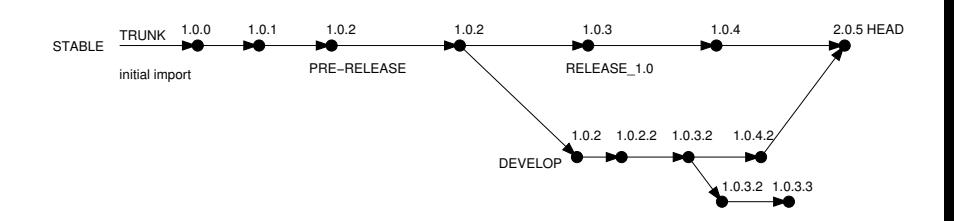

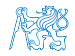

#### Obsah

#### <span id="page-16-0"></span>[Základní pojmy verzování souborů](#page-2-0)

#### [CVS - Concurrent Version System](#page-16-0)

[SVN - Subversion – vybrané pokročilé vlastnosti](#page-18-0)

[Distribuované verzovací systémy – základní filozofie](#page-53-0)

[Verzování](#page-61-0)

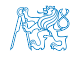

# CVS - Concurrent Version System

- Jeden z první rozšířených systémů verzování Pro lokální verzování např. souborů v /etc lze použít ještě jednodušší systém rcs
- Každý soubor je číslován zvlášť.
- Verze lze označit (tag), existují dynamické a statické tagy.
- Rozlišuje mezi adresářem a souborem.
- Ze serveru jsou posílá změnové soubory (diff), na server jsou však uploadovány celé soubory.
- Implicitně pracuje s textovými soubory, binární soubory je nutné označit.
- **Náročnější slučování větví.**
- Obtížný přesun adresářů či přejmenování souborů.

Trocha historie

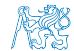

### Obsah

<span id="page-18-0"></span>[Základní pojmy verzování souborů](#page-2-0)

[CVS - Concurrent Version System](#page-16-0)

#### [SVN - Subversion – vybrané pokročilé vlastnosti](#page-18-0)

[Distribuované verzovací systémy – základní filozofie](#page-53-0)

[Verzování](#page-61-0)

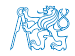

# Verzovací systém Subversion

- <http://subversion.apache.org>
- <http://svnbook.red-bean.com>
- Aktuální poslední verze 1.9.0-rc1 Released 11. května, 2015
- **Historie:** 
	- **Milestone 1 září 2000.**
	- Subversion 0.8 leden 2002.
	- Subversion 0.37 (1.0.0-RC1) leden 2004,
	- Subversion 1.0.0 únor 2004,
	- Subversion  $1.1.0$  září 2004,
	- Subversion 1.2.0 květen 2005,
	- Subversion  $1.3.0$  leden 2006,
	- Subversion 1.4.0 září 2006,
	- Subversion 1.5.0 červen 2008.
	- Subversion 1.6.0 březen 2009
	- Subversion 1.7.0 říjen 2011 (Apache Foundation),
	- Subversion 1.8.0 červen 2013.

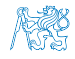

# SVN - Přehled základní vlastností

**Nerozlišuje mezi souborem a adresářem.** 

```
V porovnání s CVS velký pokrok.
```
Více možností volby přístupu

(ssh, svnserver, http a https - apache2 mod\_dav\_svn module).

- Pro ukládání používá nativní souborový systém nebo Berkeley Data Base (db)
- "Netaguje", ale vytváří větve

Používá levné kopie souborů/adresářů.

- **Budnodušší slučování větví.**
- Snadný přesun souborů.
- Na uživatelské úrovni nerozlišuje textové a binární soubory.
- Číslování vždy celého repositáře.

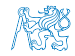

# SVN - základní příkazy

- svnadmin *repos* vytvoření repositáře repos.
- svn checkout path to repos získání lokální kopie.
- svn commit v adresářové struktuře lokální kopie, potvrzení změn aktuálního adreáře.
- svn commit path potvrzení změn souboru/adresáře path.
- svn update aktualizace aktuálního adresáře lokální kopie.
- svn resolved označení vyřešeného konfliktu.
- svn status vypsaní stavu souborů.
- svn diff výpis změn lokálních modifikací oproti lokální kopii.
- svn log výpis zpráv.
- svn help nápověda.

# Levné kopie

Systém Subversion využívá mechanismu takzvaných levných kopií, kterým efektivně v repositáři ukládá shodné soubory.

- **P**říkazem svn copy vytvoříme kopii verzovaného souboru.
- V lokálním adresáři se vytvoří kopie souboru.
- V repositáři je však uložen pouze záznam o novém souboru (adresáři), který je založen na konkrétní verzi již verzovaného souboru.

Mechanismus levných kopií je využít pro

■ tagy - explicitní označení repositáře v čase,

např. release\_1

větve - alternativní vývojové větve projektu.

např. devel, trunk, stable

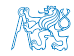

# SVN - pokročilé vlastnosti

- **properties vlastnosti verzovaných souborů,**
- tags značky,
- **branches větve a slučování větví.**
- hooks automatizace operací při interakci s repositářem.

# **Properties**

- Každý soubor/adresář může mít několik verzovaných metadat, takzvaných vlastností (properties).
- **Property** je dvojice jméno-hodnota:
	- jméno je textový řetězec (ASCII),
	- data mohou být libovolná, podobně jako verzované soubory.
- **J**ména i obsah *property* je verzován.
- Vyhrazená jména systému Subversion jsou uvozeny svn:.
- **Použití a význam ostatních vlastností je na uživateli.**
- Základní příkazy pro práci s vlastnostmi jsou:
	- svn propset nastavení,
	- svn propdel zrušení,
	- svn propget zobrazení,
	- svn propedit editace,
	- svn proplist výpis.

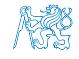

#### Revision properties

- **Vlastnosti vztahující se ke konkrétní revizi.**
- Tyto vlastnosti nejsou verzované.
- Vlastnosti jsou nastaveny při vytváření nové revize.
- Mezi tyto vlastnosti patří například:
	- svn: author autor revize,
	- svn:date čas vytvoření revize,  $\mathbb{R}^n$
	- svn:log zpráva popisující revizi.

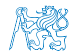

### Některé verzované systémové vlastnosti

- svn:ignore seznam souborů, které mají být ignorovány příkazem svn status.
- svn:eol-style nastavení konce řádků.
- svn:needs-lock soubor je v pracovní kopii označen pouze pro čtení. Před editací musí být uzamčen.
- **svn: keywords** nahrazení vyhrazených slov ve verzovaném souboru.
- **svn: externals** obsahuje seznam URL, externí repositáře.

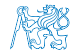

# svn:keywords - nahrazování proměnných

Některá jména proměnných:

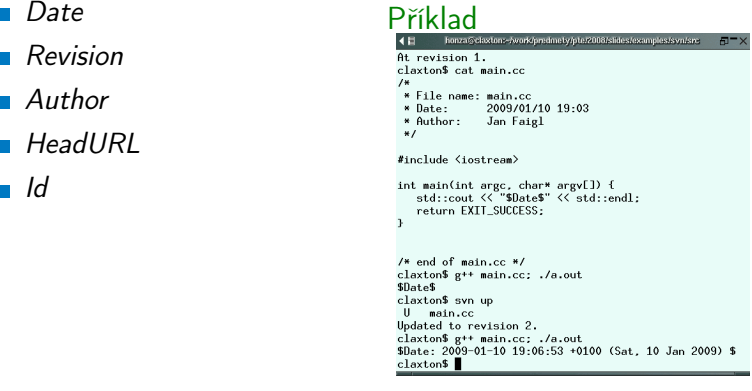

#### Příklad nastavení

- <sup>1</sup> svn propset svn:keywords "Date" main.cc
- <sup>2</sup> svn commit -m "set svn:keywords"

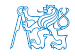

### svn:externals - dokaz do jiného repositáře

- Kombinace zdrojů z více repositářů.
- Každý řádek definuje jeden adresář a jeho zdroj.

#### Příklad - knihovny třetích stran

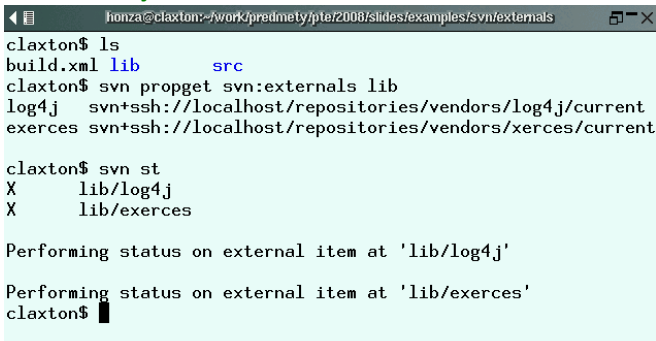

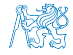

# Vlastnosti vs Log zprávy

- Vlastnosti lze s výhodou využít pro jednoznačné nastavení konkrétní proměnné.
- Systémové vlastnosti (proměnné) obsahují údaje, které není nutné psát do zpráv při commitu.
- Přes výše uvedené může být vhodné informace uvést i ve zprávě, neboť vlastnosti se relativně obtížně prohledávají.
- Formát log zprávy lze předepsat pro snadnější parsování

log-message templating

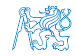

# Log zprávy

- **Obsah zprávy by měl vystihovat podstatu změny.**
- Rozsáhlé změny by měly být dostatečně komentovány.
- Zprávy mají také charakter komunikace mezi vývojáři.
- **z** Zprávy lze mimo jiné využít pro vytváření souboru ChangeLog.
- Většina příkazů svn má možnost výstupu do xml včetně svn log.

#### Příklad XML výstupu

```
$ svn -r 62:62 log --xml
\langle ? \text{xml version} = "1.0" ? \rangle<sub>log</sub></sub>
    <logentry
       revision="62">
       <author>kordam2</author>
       <date>2008-12-10T19:59:36.941186Z</date>
       <msg>mala uprava.</msg>
    </logentry>
\langlelog>
```
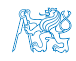

# Tags - značky - 1/2

- **Explicitní označení stavu repositáře v čase.**
- Realizovány kopií adresáře (mechanismus levných kopií).

#### Příklad - značka version1

```
1 $ svn info
2 Path: .
3 URL: https://comrob/svn/pte1430/
4 Revision: 1<br>5 Node Kind:
   Node Kind: directory
6 Last Changed Rev: 1
7 $ ls
8 dijkstra
9 $ ls dijkstra
10 build.xml src
11 $ ls dijkstra/src/
12 Dijkstra.java
13 $ svn mkdir -m "Create tags directory" \
14 https://comrob/svn/pte1430/tags
15 Committed revision 2.
16 $ svn copy -m "Create tag of Dijsktra" \
17 https://comrob/svn/pte1430/dijkstra \
18 https://comrob/svn/pte1430/tags/version1
19 Committed revision 3.
```
# Tags - značky - 2/2

#### Příklad - značka version1 - aktualizace pracovního adresáře 2/2

```
1 $ svn up
 2 A tags
3 A tags/version1
4 A tags/version1/src
5 A tags/version1/src/Dijkstra.java<br>6 A tags/version1/build.xml
6 A tags/version1/build.xml<br>7 Updated to revision 3.
7 Updated to revision 3.<br>8 # výpis adresářové str
    # výpis adresářové struktury
9 $ svn ls --depth infinity
10 dijkstra/
11 dijkstra/build.xml
12 dijkstra/src/
13 dijkstra/src/Dijkstra.java
14 tags/
15 tags/version1/
16 tags/version1/build.xml
17 tags/version1/src/
18 tags/version1/src/Dijkstra.java
```
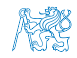

### Adresářová struktura

- Větve i značky jsou adresáře.
- V repositáři může být více projektů.
- Projekt je složen z více modulů, každý modul může mít několik vývojových větví.

Dva základní přístupy:

- Větve (značky) pro celý projekt.
- Větve (značky) pro každý modul.

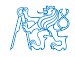

### Adresářová struktura

- Větve i značky jsou adresáře.
- V repositáři může být více projektů.
- Projekt je složen z více modulů, každý modul může mít několik vývojových větví.

Dva základní přístupy:

- Větve (značky) pro celý projekt.
- Větve (značky) pro každý modul.

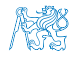

#### Příklad adresářové struktury

#### Celý projekt

. . . . . . .

/dijkstra /dijkstra/trunk /dijkstra/branches /dijkstra/tags /dijkstra/trunk/src /dijkstra/branches/linear /dijkstra/branches/heap\_naive /dijkstra/tags/submission /dijkstra/tags/static\_arrays /dijkstra/branches/linear/src .

#### Každý modul

/common /gui /readlog /polygon\_filter /common/trunk /common/branches /common/tags /gui/trunk /gui/branches /gui/tags /readlog/trunk /readlog/branches /readlog/tags .

. .

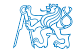

# Adresářová struktura - příklad I. 1/6

Historie revizí:

- 1. vytvoření adresářové struktury,
- 2. první verze souborů,
- 3. nová větev pro lineární prohledávání

```
$ svn copy dijkstra/trunk dijskstra/branches/linear
$ svn commit
```
4. implementace načítání v trunk

```
$ svn ci -m "Implement load_graph"
Adding dijkstra/trunk/src/load_graph.c<br>Adding dijkstra/trunk/src/load_graph.h
                  dijkstra/trunk/src/load_graph.h
Transmitting file data ..
Committed revision 4.
```
5. nová větev pro haldu

```
$ svn copy dijkstra/trunk dijkstra/branches/heap
            dijkstra/branches/heap
$ svn ci -m "Create heap branch"<br>Adding dijkstra/branches
                  dijkstra/branches/heap
```

```
Committed revision 5.
```
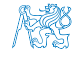

# Adresářová struktura - příklad I. pokračování 2/6

```
6. implementace lineárního vyhledávání,
  $ svn add dijkstra/branches/linear/src/linear.?
```

```
A dijkstra/branches/linear/src/linear.c
           dijkstra/branches/linear/src/linear.h
$ svn ci -m "Implementation of linear search"
Adding dijkstra/branches/linear/src/linear.c<br>Adding diikstra/branches/linear/src/linear.h
                 dijkstra/branches/linear/src/linear.h
Transmitting file data ..
Committed revision 6.
```
- 7. přidání lineárního vyhledávání do trunk,
	- \$ svn merge dijkstra/trunk@3 dijkstra/branches/linear@6 dijkstra/trunk
	- --- Merging differences between repository URLs into ' dijkstra/trunk':

```
A dijkstra/trunk/src/linear.h
```

```
dijkstra/trunk/src/linear.c
```

```
$ vim dijkstra/trunk/src/dijkstra.c
```

```
$ svn ci -m "Use linear search"
```

```
Sending dijkstra/trunk<br>Sending dijkstra/trunk,
Sending dijkstra/trunk/src/dijkstra.c<br>Adding dijkstra/trunk/src/linear.c
```

```
dijkstra/trunk/src/linear.c
```

```
Adding dijkstra/trunk/src/linear.h
```

```
Transmitting file data .
```

```
Committed revision 7.
```
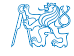

# Adresářová struktura - příklad I. pokračování 3/6

8. implementace haldy,

```
$ svn ci -m "Heap has been implemented and tested"
Adding dijkstra/branches/heap/src/heap.c
              dijkstra/branches/heap/src/heap.h
Transmitting file data ..
Committed revision 8.
```
- 9. použití haldy v trunk,
	- \$ svn merge dijkstra/trunk@5 dijkstra/branches/heap@8 dijkstra/trunk
	- --- Merging differences between repository URLs into ' dijkstra/trunk':

```
A dijkstra/trunk/src/heap.h
```

```
A dijkstra/trunk/src/heap.c
```

```
$ vim dijkstra/trunk/src/dijkstra.c
```

```
$ svn ci -m "Replace linear search by heap"
Sending dijkstra/trunk<br>Sending dijkstra/trunk,
               dijkstra/trunk/src/dijkstra.c
Adding dijkstra/trunk/src/heap.c
Adding dijkstra/trunk/src/heap.h
Transmitting file data .
Committed revision 9.
```
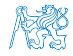

### Adresářová struktura - příklad I. pokračování 4/6

#### 10. označení odevzdávaného trunk,

```
$ svn copy dijkstra/trunk dijkstra/tags/submission
A dijkstra/tags/submission
$ svn propset status TOREVIEW dijkstra
$ svn ci -m "dijkstra has been finished"
Sending dijkstra<br>Adding dijkstra
Adding dijkstra/tags/submission<br>Adding dijkstra/tags/submission
Adding dijkstra/tags/submission/src<br>Adding dijkstra/tags/submission/src
Adding dijkstra/tags/submission/src/dijkstra.c<br>Adding dijkstra/tags/submission/src/heap.c
                dijkstra/tags/submission/src/heap.c
Adding dijkstra/tags/submission/src/heap.h
```
Committed revision 10.

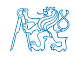

#### Adresářová struktura - příklad I. pokračování 5/6 Přepínání mezi větvemi.

```
$ svn info
Path: .
URL: https://comrob/svn/pte1430/dijkstra
Repository Root: https://comrob/svn/pte1430
Revision: 10
Last Changed Rev: 10
```
\$ svn switch https://comrob/svn/pte1430/dijkstra/trunk

```
D trunk a src/heap.h<br>D branches a A src/main.c
D branches and the Secondary Control of the D branches A src/main.c<br>D tags and A src/load g
D tags a communication of the set of the set of the set of the set of the set of the set of the set of the set o<br>
A src and set of the set of the set of the set of the set of the set of the set of the set of the set of t
A src<br>
A src/linear.h     A src/linear.c<br>
A src/diikstra
                                                 A src/dijkstra.c<br>A src/heap.c
A src/dijkstra.h
A src/load_graph.c
 UUpdated to revision 10
$ svn info
Path:URL: https://comrob/svn/pte1430/dijkstra/trunk
Repository Root: https://comrob/svn/pte1430
Revision: 10
Node Kind: directory
Last Changed Rev: 9
```
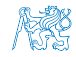

#### Adresářová struktura - příklad I. pokračování 6/6 Přepnutí na větev heap a zpět na trunk.

```
$ svn switch https://comrob/svn/pte1430/dijkstra/branches/heap
D src/linear.h<br>D src/linear.c
D src/linear.c<br>U src/diikstra
     src/dijkstra.c
 U
 Updated to revision 10
$ svn info
Path:URL: https://comrob/svn/pte1430/dijkstra/branches/heap
Repository Root: https://comrob/svn/pte1430
Revision: 10
Last Changed Rev: 8
$ svn switch https://comrob/svn/pte1430/dijkstra/trunk
A src/linear.h<br>A src/linear.c
A src/linear.c<br>U src/diikstra
     src/dijkstra.c
 \mathbf{U}Updated to revision 10.
$ svn info
Path: .
URL: https://comrob/svn/pte1430/dijkstra/trunk
Repository Root: https://comrob/svn/pte1430
Revision: 10
Last Changed Rev: 9
```
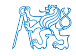

Jan Faigl, 2015 A0B36PR2 – Přednáška 12: Úvod do verzovacích systémů 40 / 61

# Adresářová struktura - příklad II. 1/4

Jak vytvořit lokální adresářovou strukturu pro sestavení projektu z více modulů?

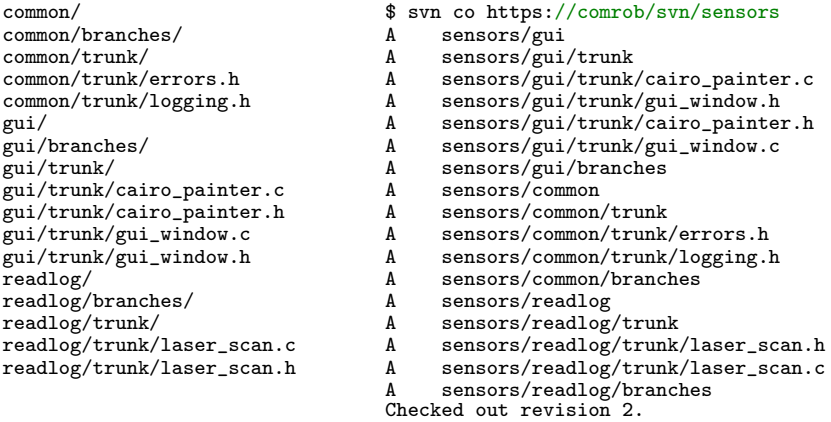

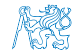

# Adresářová struktura - příklad II. pokračování 2/4

Přepnutí jednotlivých modulů na trunk.

```
$ cd sensors
```

```
$ svn switch https://comrob/svn/sensors/gui/trunk gui
```
- D gui/trunk<br>D gui/brancl
- $\sigma$ ui/branches
- A gui/cairo\_painter.c<br>A gui/gui\_window.h
- A gui/gui\_window.h<br>A gui/cairo\_painte
- A gui/cairo\_painter.h<br>A gui/gui\_window.c
- A gui/gui\_window.c
- Updated to revision 2.

```
$ svn switch https://comrob/svn/sensors/common/trunk common
```
- D common/trunk<br>D common/brancl
- D common/branches<br>A common/errors.h
- common/errors.h
- A common/logging.h

```
Updated to revision 2.
```

```
$ svn switch https://comrob/svn/sensors/readlog/trunk readlog
```
- D readlog/trunk
- D readlog/branches<br>A readlog/laser.sc
- readlog/laser\_scan.h

```
readlog/laser_scan.c
```

```
Updated to revision 2.
```
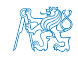

### Adresářová struktura - příklad II. pokračování 3/4

```
$ svn info
Path: .
URL: https://comrob/svn/sensors
Repository Root: https://comrob/svn/sensors
Revision: 2
Last Changed Rev: 2
$ svn update
At revision 4
$ svn -v log -l 2
------------------------------------------------------------------------
r4 | standa | 2007-10-14 01:10:36 (Sat, 14 Oct 2007) | 1 line
Changed paths:
A /gui/branches/gl_painter/gl_painter.c
A /gui/branches/gl_painter/gl_painter.h
M /gui/branches/gl_painter/gui_window.c
implemented gl painter
------------------------------------------------------------------------
r3 | standa | 2007-10-13 18:11:13 (Fri, 13 Oct 2007) | 1 line
Changed paths:
A /gui/branches/gl_painter (from /gui/trunk:2)
Create gl_painter branch
                           ------------------------------------------------------------------------
```
# Adresářová struktura - příklad II. pokračování 4/4

```
$ svn switch https://comrob/svn/sensors/gui/branches/gl_painter gui
A gui/gl_painter.c<br>A gui/gl_painter.h
A gui/gl_painter.h<br>U gui/gui_window.c
     U gui/gui_window.c
Updated to revision 4.
$ svn info common
Path: common
URL: https://comrob/svn/sensors/common/trunk
Repository Root: https://comrob/svn/sensors
Revision: 4
Last Changed Rev: 2
$ svn info gui
Path: gui
URL: https://comrob/svn/sensors/gui/branches/gl_painter
Repository Root: https://comrob/svn/sensors
Revision: 4
Last Changed Rev: 4
$ svn info readlog/
Path: readlog
URL: https://comrob/svn/sensors/readlog/trunk
Repository Root: https://comrob/svn/sensors
Revision: 4
Last Changed Rev: 2
```
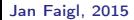

### Adresářová struktura - příklad III. 1/5

Samostatný repositář pro knihovny třetích stran.

```
$ svn --depth infinity ls https://comrob/svn/vendors
log4j/
log4j/1.2.13/
log4j/1.2.13/log4j.jar
log4j/1.2.9/
log4j/1.2.9/log4j.jar
log4j/current/
log4j/current/log4j.jar
xerces/
xerces/2.6.2/
xerces/2.6.2/xercesImpl.jar
xerces/2.6.2/xml-apis.jar
xerces/2.7.1/
xerces/2.7.1/xercesImpl.jar
xerces/2.7.1/xml-apis.jar
xerces/current/
xerces/current/xercesImpl.jar
xerces/current/xml-apis.jar
```
V projektu nastavíme property svn: externals.

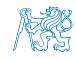

Jan Faigl, 2015 A0B36PR2 – Přednáška 12: Úvod do verzovacích systémů 45 / 61

# Adresářová struktura - příklad III. pokračování 2/5

Aplikace pro načítání xml.

```
$ svn --depth infinity ls https://comrob/svn/pte1430
task2_xml/
task2_xml/trunk/
task2_xml/trunk/libs/
```
 $\blacksquare$  V projektu používáme knihovny log4j a xerces, v trunk budeme používat verze 1.2.9 a 2.6.2.

log4j https://comrob/svn/vendors/log4j/1.2.9 exerces https://comrob/svn/vendors/xerces/2.6.2

Nastavíme property svn: externals.

```
svn propedit svn:externals https://comrob/svn/pte1430/task2_xml/
    trunk/libs -m "Set vendors libs"
Set new value for property 'svn:externals' on
        'https://comrob/svn/pte1430/task2_xml/trunk/libs'
```
Committed revision 2.

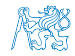

# Adresářová struktura - příklad III. pokračování 3/5

#### **Provedeme** checkout

```
$ svn checkout https://comrob/svn/pte1430
```
- A pte1430/task2\_xml<br>A pte1430/task2 xml
- A pte1430/task2\_xml/trunk<br>A pte1430/task2 xml/trunk
- pte1430/task2\_xml/trunk/libs

Fetching external item into 'pte1430/task2\_xml/trunk/libs/log4j' A pte1430/task2\_xml/trunk/libs/log4j/log4j.jar Checked out external at revision 4.

Fetching external item into 'pte1430/task2\_xml/trunk/libs/exerces' A pte1430/task2\_xml/trunk/libs/exerces/xml-apis.jar pte1430/task2\_xml/trunk/libs/exerces/xercesImpl.jar Checked out external at revision 4.

Checked out revision 2.

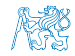

# Adresářová struktura - příklad III. pokračování 4/5

- **Přechod na nové verze knihoven provedeme v samostatné** větvi.
	- \$ svn mkdir https://comrob/svn/pte1430/task2\_xml/branches -m " Create branch directory"

Committed revision 3.

\$ svn copy https://comrob/svn/pte1430/task2\_xml/trunk https:// comrob/svn/pte1430/task2\_xml/branches/new\_vendor\_libs/ -m " Create branch for new libs"

Committed revision 4.

**Použijeme verze 1.2.13 a 2.7.1.** 

#log4j https://comrob/svn/vendors/log4j/1.2.13 #exerces https://comrob/svn/vendors/xerces/2.7.1

\$ svn propedit svn:externals https://comrob/svn/pte1430/task2\_xml/ branches/new\_vendor\_libs/lib

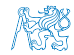

### Adresářová struktura - příklad III. pokračování 5/5

```
Přepneme na novou větev.
```

```
svn switch https://comrob/svn/pte1430/task2_xml/
branches/new_vendor_libs pte1430/task2_xml/
D pte1430/task2_xml/trunk<br>A pte1430/task2 xml/libs
     pte1430/task2_xml/libs
Fetching external item into 'pte1430/task2_xml/libs/log4j'
A pte1430/task2_xml/libs/log4j/log4j.jar
Updated external to revision 4.
Fetching external item into 'pte1430/task2_xml/libs/exerces'<br>A pte1430/task2 xml/libs/exerces/xml-apis.iar
     pte1430/task2_xml/libs/exerces/xml-apis.jar
     pte1430/task2_xml/libs/exerces/xercesImpl.jar
Updated external to revision 4.
Updated to revision 5.
$svn info pte1430/task2_xml/libs/exerces/
Path: pte1430/task2_xml/libs/exerces
```

```
URL: https://comrob/svn/vendors/xerces/2.7.1
Repository Root: https://comrob/svn/vendors
Revision: 4
Last Changed Rev: 3
```
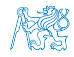

# Hooks

- Při interakci s repositářem je možné definovat skripty, které provedou příslušnou operaci.
- Adresářová struktura repositáře (na serveru) obsahuje adresář hooks.
- Pro konkrétní událost je volán skript s konkrétním jménem: např. post-commit, pre-commit.
- Skript je volán s definovanými argumenty, např. cesta k repositáři a číslo revize.
- **Pro přístup k repositáři lze použít program svnlook.**
- Po vytvoření repositáře, např. příkazem svnadmin, obsahuje adresář šablony pro jednotlivé skripty (hooks).

#### Příklad - post-commit hook

```
#!/bin/sh
REPOSITORY="$1"
REV="$2"
SVNLOOK=/usr/local/bin/svnlook
CHANGES='$SVNLOOK changed $REPOSITORY | grep -e'^_U[[:space:]+] uloha
     \lceil[:digit:\lceil]/$''
STUDENTS_MAILS='$SVNLOOK pg $REPOSITORY mails / | tr '\n' ' ''
for i in $CHANGES
do
   STATUS='$SVNLOOK pg $REPOSITORY status $i'
   case $STATUS in
      TOREVIEW )
      #send mail
      ;;
      CHECKED)
      if [ -n "$STUDENTS MAILS" ]
         #mails are not set
      then
         RESULT='$SVNLOOK log $REPOSITORY'
         #send mail with $RESULT
      fi
      ;;
   esac
done
```
#### Obsah

<span id="page-53-0"></span>[Základní pojmy verzování souborů](#page-2-0)

[CVS - Concurrent Version System](#page-16-0)

[SVN - Subversion – vybrané pokročilé vlastnosti](#page-18-0)

[Distribuované verzovací systémy – základní filozofie](#page-53-0)

[Verzování](#page-61-0)

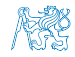

Jan Faigl, 2015 A0B36PR2 – Přednáška 12: Úvod do verzovacích systémů 52 / 61

# Distribuované verzovací systémy – (DVCS)

- Nemají centrálně uložený repositář.
- Každý vývojář si v podstatě udržuje vlastní lokální repositář.
- Velmi časté používání vývojových větví.
- Výsledná verze je vlastně sestavením příslušných vývojových větví jednotlivých vývojářů.
- **Příklad existujících DVCS:** 
	- $\blacksquare$  BitKeeper proprietary software
	- Bazaar **bzr**
	- $\blacksquare$  Perforce proprietary software
	- Git git
	- **Darcs darcs**
	- **Mercurial hg**
	- Plastic SCM proprietary software

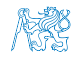

# Vlastnosti

- Můžeme verzovat i bez připojení k síti.
- Centrální repositář je často nahrazen zodpovědným vývojářem.
- Vyžadují hlubší porozumění struktuře projektu.
- Vhodnost nasazení záleží na povaze projektu (modelu vývoje).

## Některé distribuované verzovací systémy

- BitKeeper <http://www.bitkeeper.com>.
- darcs David's Advanced Revision Control System napsaný v haskell <http://darcs.net>.
- Monotone <http://monotone.ca>.
- Mercurial <http://www.selenic.com/mercurial/wiki>
- SVK založeno na subversion filesystem knihovně <http://svk.bestpractical.com/view/HomePage>.
- git vytvořen pro potřeby vývoje jádra Linux <http://git-scm.com>

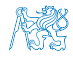

#### Model vývoje s velkým počtem vývojářů

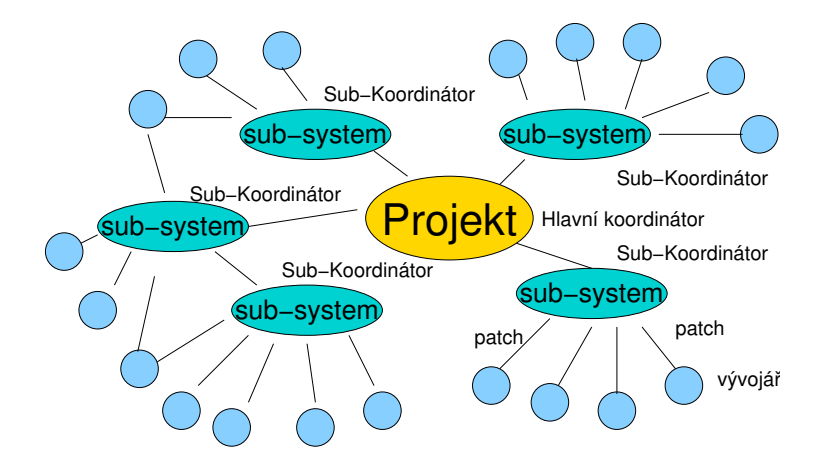

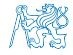

### GIT - základní vlastnosti

- **Lokální repositář.**
- Efektivní pro rozsáhlé projekty.
- Soubory jsou uloženy jako objekty v databázi (INDEX).
- SHA1 otisk souboru slouží jako identifikátor souboru.
- Low-level operace nad databází jsou zapouzdřeny uživatelsky přívětivějším rozhraním.
- Výrazná podpora pro vývojové větve.
- **Podpora pro aplikování patch setů, např. z mailu.**
- Základní příkazy <http://git-scm.com/documentation>
- Git SVN Crash Course

<http://git-scm.com/course/svn.html>

# Základní použití

- Vytvoření kopie repositáře pro udržování vlastních změn; git clone.
- Sledování jiných repositářů; git remote, git fetch.
- Vlastní vývoj a lokální verzování; git add, git status, git log, git merge, git branch, git checkout.
- Publikování změn do jiného (vzdáleného) repositáře; git push.

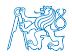

# GIT - základní příkazy

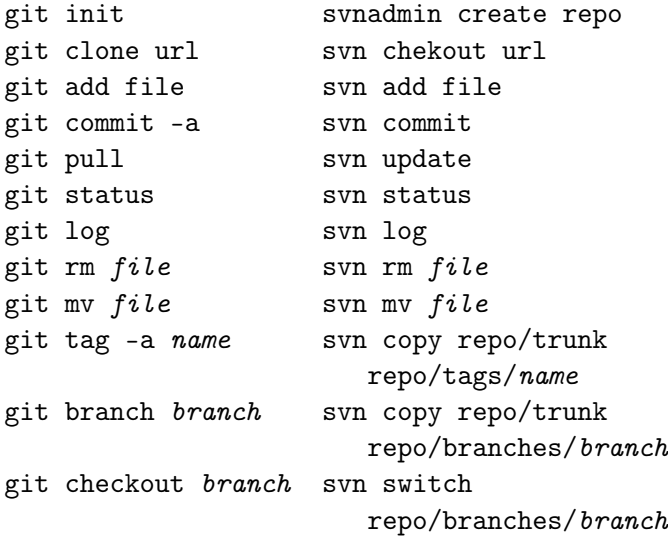

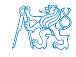

#### Obsah

<span id="page-61-0"></span>[Základní pojmy verzování souborů](#page-2-0)

[CVS - Concurrent Version System](#page-16-0)

[SVN - Subversion – vybrané pokročilé vlastnosti](#page-18-0)

[Distribuované verzovací systémy – základní filozofie](#page-53-0)

[Verzování](#page-61-0)

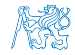

Jan Faigl, 2015 A0B36PR2 – Přednáška 12: Úvod do verzovacích systémů 60 / 61

# Co všechno verzovat?

- Verzování zdrojových kódů programů.
- Verzování knihoven třetích stran.
- Verzování dokumentů (text/binární).
	- File and Directory Layout for Storing a Scientific Paper in Subversion

<http://blog.plesslweb.ch/post/6628076310/file-and-directory-layout-for-storing-a-scientific>

■ Verzování jako "zálohování".

Repositář je na serveru zpravidla uložena na zálohovaném diskovém systému.

Verzování jako prostředek sdílení.

Užívat rozumně!

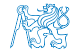